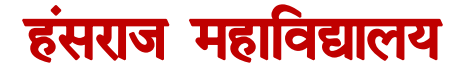

दिल्ली विश्वविद्यालय महात्मा हंसराज मार्ग, मलकगंज, दिल्ली - 110007 िू रभाष : 01127667458, 27667747 ई-मेल : principal\_hrc@yahoo.com िेबसाइट : www.hansrajcollege.ac.in

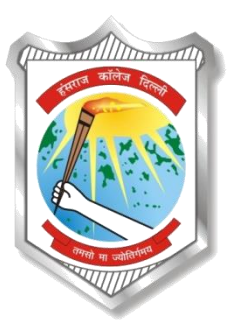

# **HANS RAJ COLLEGE**

UNIVERSITY OF DELHI Mahatma Hansraj Marg Malkaganj, Delhi – 110007 Tel.: 01127667458, 27667747 E-mail: principal\_hrc@yahoo.com Website: www.hansrajcollege.ac.in

## **NAAC ACCREDITED 'A+' GRADE COLLEGE**

Date: December 8, 2020

**NOTICE**

## **Step-by-Step Guide for using the DU Portal for Open-Book Examination (OBE)**

The students appearing for the OBE are advised to note the following steps:

STEP 1: Login to OBE portal (if not able to login report to your college with your details)

STEP 2: Check your session and subject stream and download your paper accordingly.

STEP 3: You may remain logged in or logout.

STEP 4: **Write down your answer on a plain or ruled paper (letter or A4 size)**. **Write down your roll no. on the top right of the paper.** Please write down neatly with pen (blue or black). Please write down **page number at the bottom middle of the page**, so that you maintain the sequence of the pages and also the total count of pages.

STEP 5: **Please scan all the pages one by one (DO NOT MAKE ONE FILE OF MULTIPLE PAGES OR ALL ANSWERS) and upload each of the pages as a separate file. Each single scan file should not exceed 5MB of the size (only PDF and JPG formats are allowed.) You can upload multiple files for each question.\***

STEP 6: **Please ensure all the files are uploaded and check the status.** If your file is not uploaded successfully, try again and upload, this may happen due to connection break or sudden break of internet connectivity.

STEP 7: **Once all the answer pages are uploaded, SUBMIT and close your examination**.

STEP 8: Logout.

### **General Guidelines**

**Discipline Specific Electives (DSE):** The student shall appear in this **paper/course based on alphabetical order**. One paper should be attempted out of displayed papers on the portal (as per information filled in examination form) on one day of Examination as per the datesheet notified.

**Generic Electives (GE):** The student shall **appear in this paper/course as per datesheet notified and information given in Examination form**.

**Skill Enhancement Course (SEC):** The student shall appear in this **paper/course as per datesheet notified and information given in Examination form**.

Duration of Examinations: **Duration of Examinations is 04 Hours for all students except PWD(Divyang) category. For PWD students, the duration is 06 hours.**

**The duration of examination comprise of downloading of question paper, attempting the questions and uploading of answer scripts.**

**Limit of uploading each file for answer scripts on the portal is 7 MB. To avoid file size issues, one must calibrate the resolution of the camera and test the settings well before the examinations. Also, one can use online pdf compression tools.**

**Students can also access/download the question papers of the current session from the home page of OBE portal without login**

**\*Students are advised to upload the answer scripts at the earliest to avoid last minute uploading rush.**

### **Important links:**

**<http://www.du.ac.in/du/uploads/COVID-19/pdf/20201207182937564.pdf> [http://www.du.ac.in/du/uploads/COVID-19/pdf/Notificaitons Filling UP Examinations forms.pdf](http://www.du.ac.in/du/uploads/COVID-19/pdf/Notificaitons%20Filling%20UP%20Examinations%20forms.pdf) [http://www.du.ac.in/du/uploads/COVID-19/pdf/Guidelines PWD.pdf](http://www.du.ac.in/du/uploads/COVID-19/pdf/Guidelines%20PWD.pdf)**

**All students please join telegram for latest updates and infomation:<https://bit.ly/obedec2020hrc>**

**-sd-Deputy Superintendent University Examinations Hansraj College Email: [obe.dec2020@hrc.du.ac.in](mailto:obe.dec2020@hrc.du.ac.in)**

**-sd-Superintendent University Examinations Hansraj College Email: [obe.dec2020@hrc.du.ac.in](mailto:obe.dec2020@hrc.du.ac.in)**